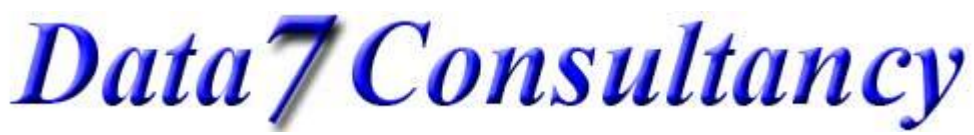

www.data7consultancy.com How digitise letters for your on alphabets using the Data 7 EDS

## **Data 7 Alphabet Creation Instructions**

When digitising a letter for an alphabet you must must digitise the letter exactly as follows:

- When starting to digitise a letter you must select a needle up function first before any stitches
- Then the first stitch must be placed on Point 1 on the base line
- Second stitch must be inside the letter
- Then select Needle Down
- Now digitise the letter as normal ending near Point 2
- Select Needle Up
- Now place a stitch on point 2
- The start should be on Point 1 on the Base line (Unless a script type letter)
- The end sitch should be on Point 2 on the base line (Unless a script type letter)
- When letters are joined together in 1 line, Point 1 will begin where Point 2 ended therefore dictating the gap from one letter to another
- With script type letters, the start point (Point 1), will be placed in the letter, to the left, the end point (Point 2) will be placed in the letter to the right so that the next letters first stitch will be over the end stitch so the letters will appear to be joined.

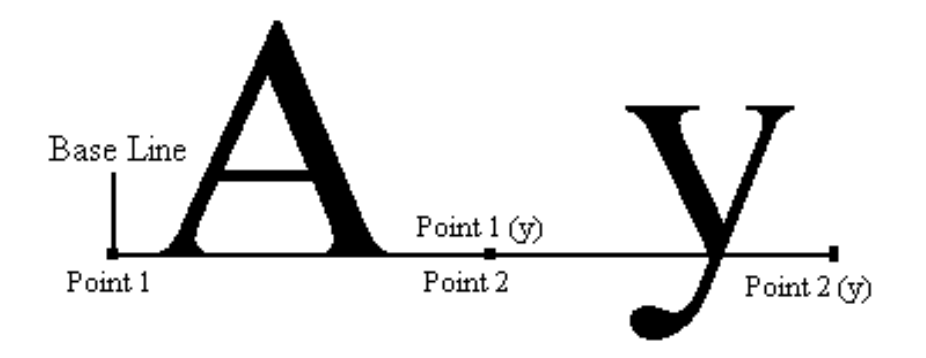